#### **SIFIJE**

 Sistema de Fiscalización de Jornada Electoral

# Accede y conoce el Sistema de Fiscalización de JornadaElectoral (SIFIJE)

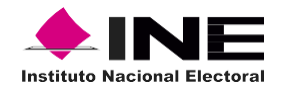

Unidad Técnica de Fiscalización

# Índice

#### Sistema de Fiscalización de Jornada **Electoral (SIFIJE)**

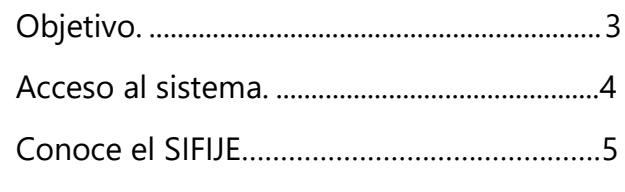

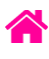

### Objetivo

El presente documento tiene como finalidad, describir el procedimiento de acceso al Sistema de Fiscalización de Jornada Electoral (SIFIJE). Asimismo, se grafican los elementos generales del sistema.

**Importante:** Para el óptimo funcionamiento del sistema se sugiere ingresar a internet desde un navegador Google Chrome.

**Nota:** La información contenida en las imágenes de la presente guía, es ilustrativa, por los que los datos utilizados son ficticios y no representa la identidad de ninguna persona.

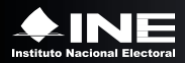

## Acceso al sistema

Usa el navegador Google Chrome e ingresa a:

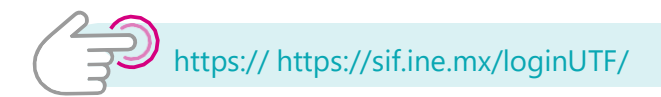

**1.** Captura el usuario y la contraseña que recibiste mediante correo electrónico durante tu registro en el Sistema Integral de Fiscalización (SIF).

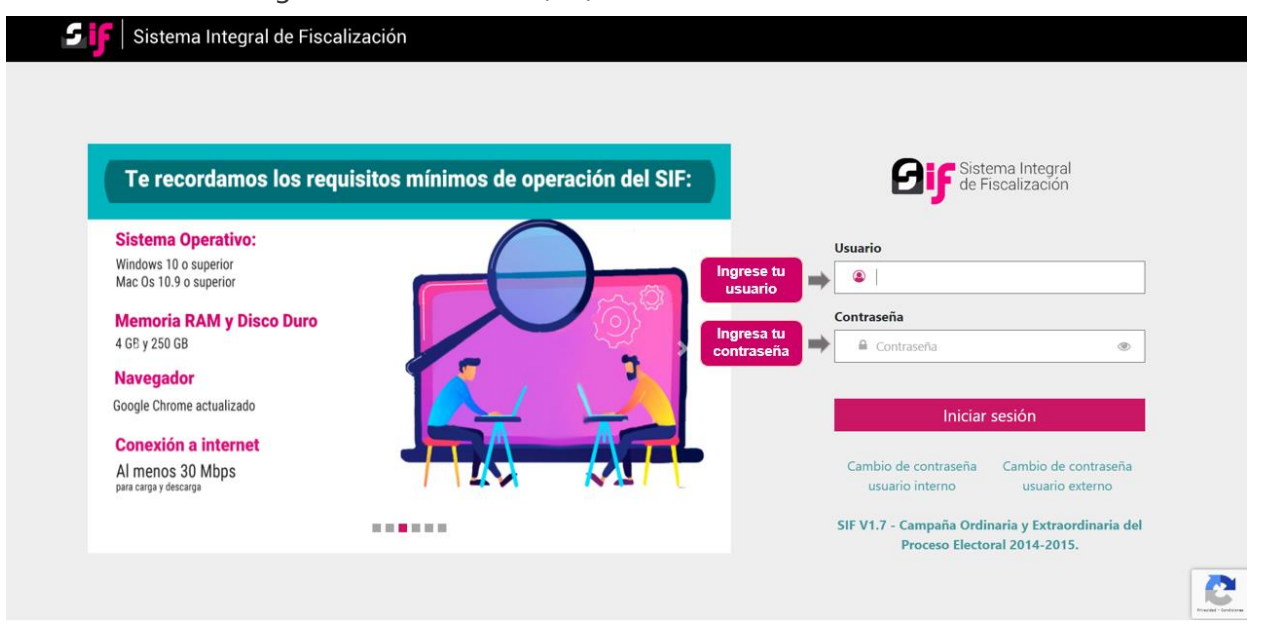

- **2.** Una vez validado el ingreso, verás los subsistemas disponibles de acuerdo a tu rol de usuario.
	- Sistema Integral de Fiscalización Cerrar sesión ¡Bienvenido al SIF! Apoyo Ciudadano Administración Campaña Ordinario **SIELIE** y/o Precampaña
- **3.** Selecciona el Sistema de Fiscalización de Jornada Electoral (SIFIJE).

**4.** Selecciona el **Proceso, Tipo de Elección** y **Año del proceso electoral** a trabajar. El sistema envía un mensaje de confirmación mediante un cintillo azul indicando las opciones seleccionadas.

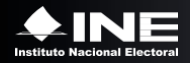

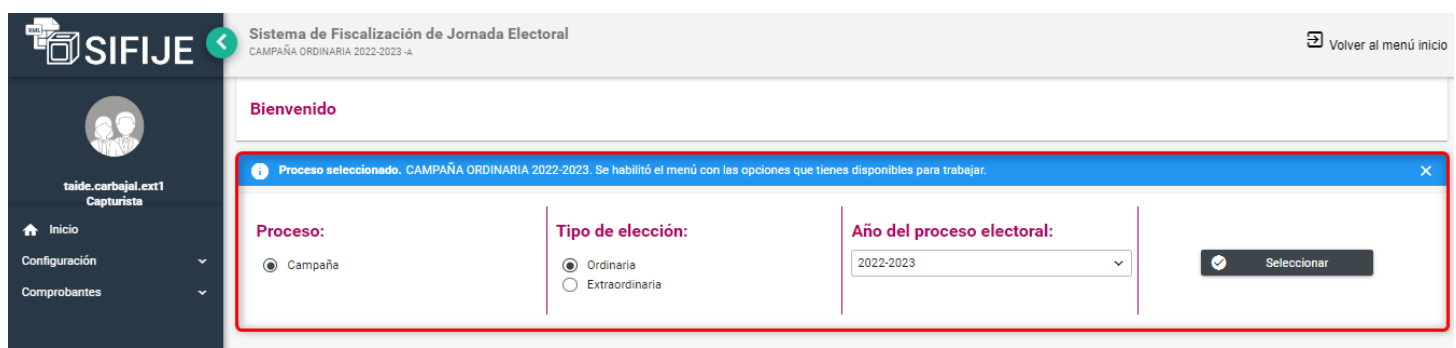

### Conoce el SIFIJE

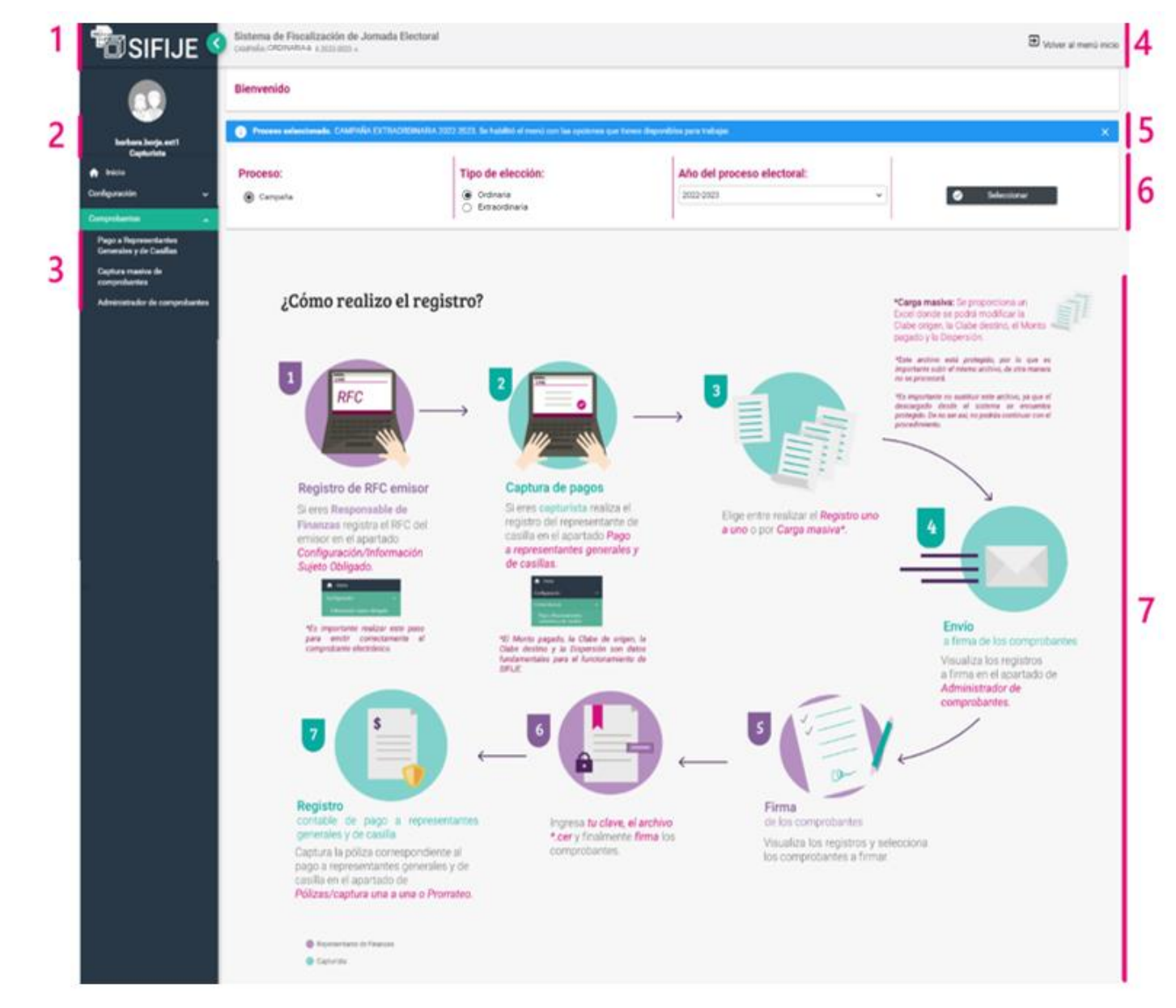

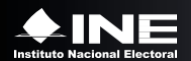

#### Identifica los elementos generales del **Sistema de Fiscalización de Jornada Electoral.**

- **1.** Logo del SIFIJE. Haz clic en él para regresar al inicio del sistema.
- **2.** Nombre de usuario y el rol asignado.
- **3.** Menús habilitados según el usuario
- **4.** Haz clic para regresar al menú de subsistemas

disponibles.

- **5.** Mensaje que confirma el proceso seleccionado.
- **6.** Datos obligatorios para continuar con la operación del sistema.
- **7.** Guía ilustrada sobre el proceso de registro.

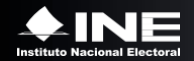